Katedra informatiky Přírodovědecká fakulta Univerzita Palackého v Olomouci

# **BAKALÁŘSKÁ PRÁCE**

Webová aplikace pro správu sportovního oddílu

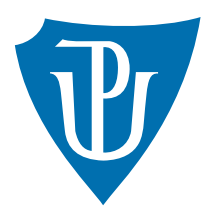

Vedoucí práce: Mgr. Jiří Zacpal, Ph.D.

2023 Karim Al Kuhaly

Studijní obor: Aplikovaná informatika, prezenční forma

## **Bibliografické údaje**

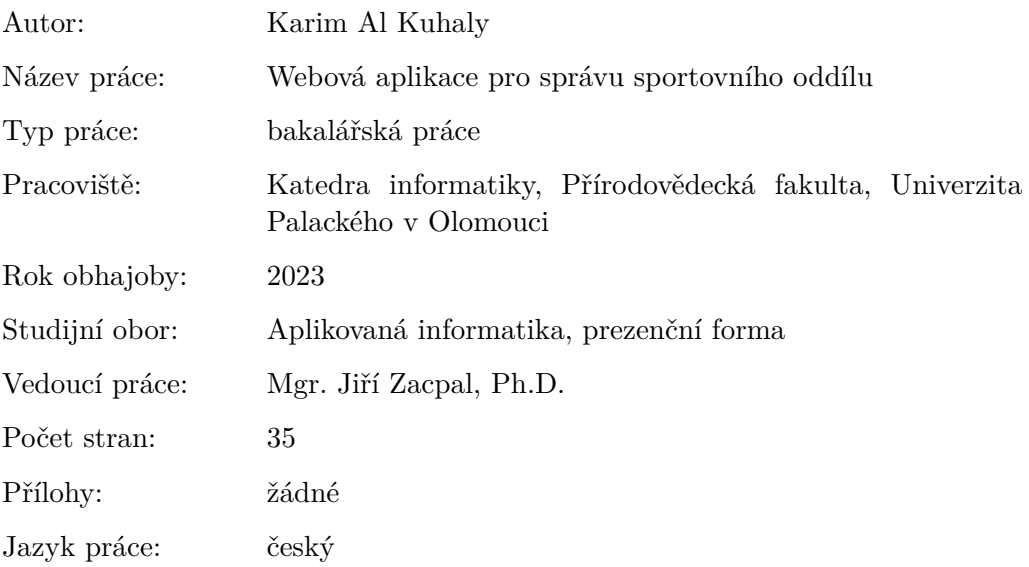

## **Bibliograhic info**

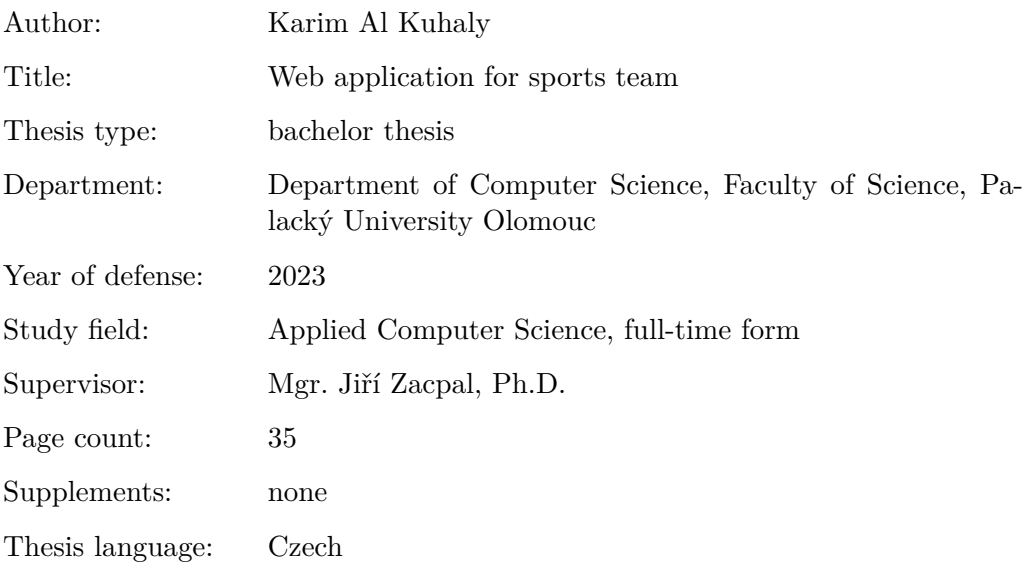

#### **Anotace**

*Bakalářská práce pojednává o vývoji webové aplikace pro správu sportovního oddílu. Aplikace je určena výhradně pro členy fotbalového klubu Slavonín Olomouc. Hlavním cílem práce je pomocí aplikace umožnit vytvářet události, zaznamenávat či kontrolovat docházku a vytvářet soupisky. Webová aplikace byla vyvíjena pomocí frameworku Nette a jazyka PHP.*

#### **Synopsis**

*The bachelor thesis deals with the development of a web application for sports club management. The application is intended exclusively for members of the Slavonín Olomouc football club. The main goal of the work is to use the application to create events, record or check attendance and create rosters. The web application was developed using Nette framework and PHP language.*

**Klíčová slova:** správa sportovního oddílu; webová aplikace; Nette framework; PHP

**Keywords:** sports team management; web application; Nette framework; PHP

Děkuji Mgr. Jiřímu Zacpalovi, Ph.D. za odborné vedení a cenné připomínky při vytváření této práce. Dále bych chtěl poděkovat své rodině, přítelkyni a svým přátelům.

*Místopřísežně prohlašuji, že jsem celou práci včetně příloh vypracoval/a samostatně a za použití pouze zdrojů citovaných v textu práce a uvedených v seznamu literatury.*

datum odevzdání práce podpis autora

## **Obsah**

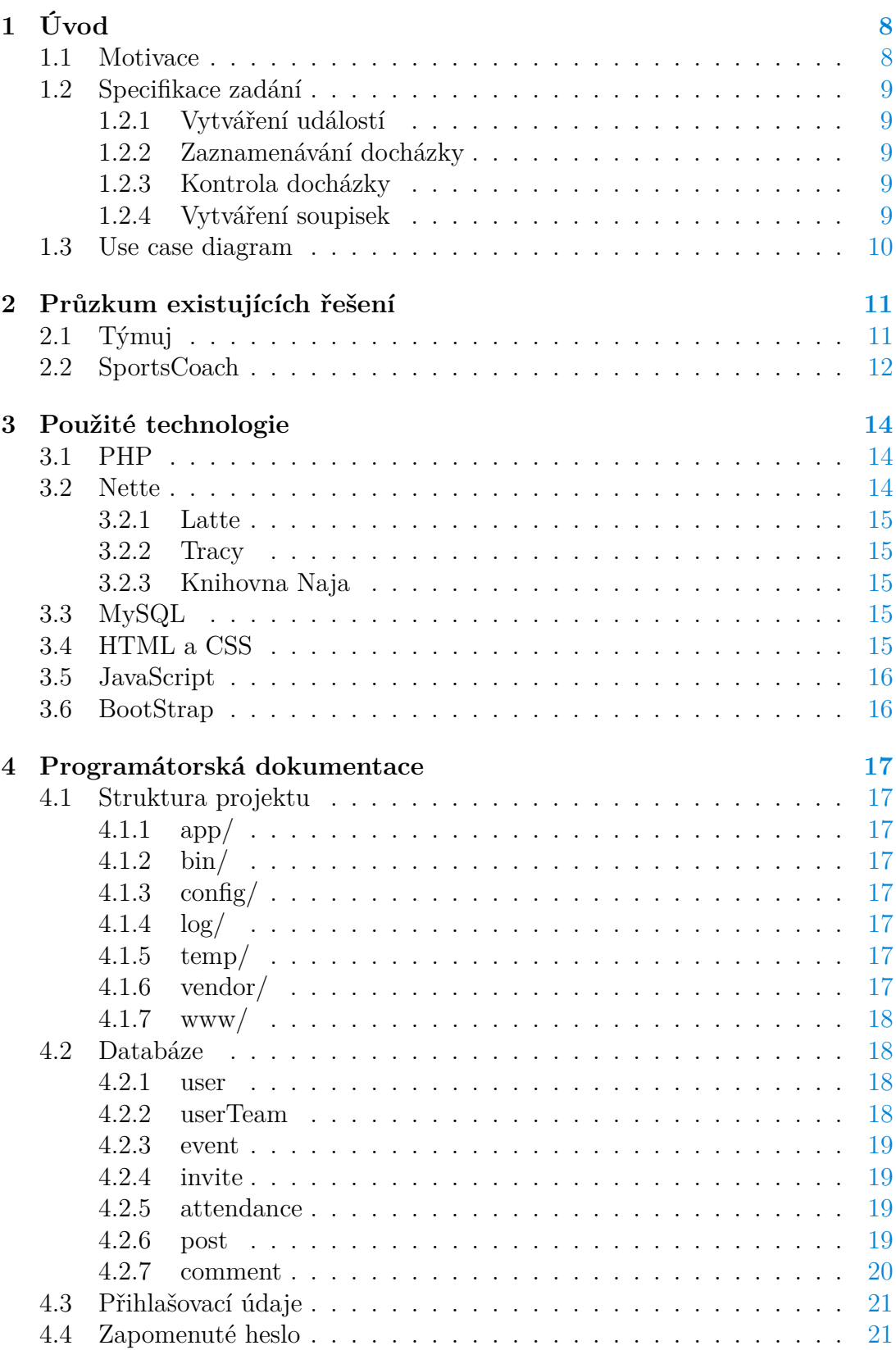

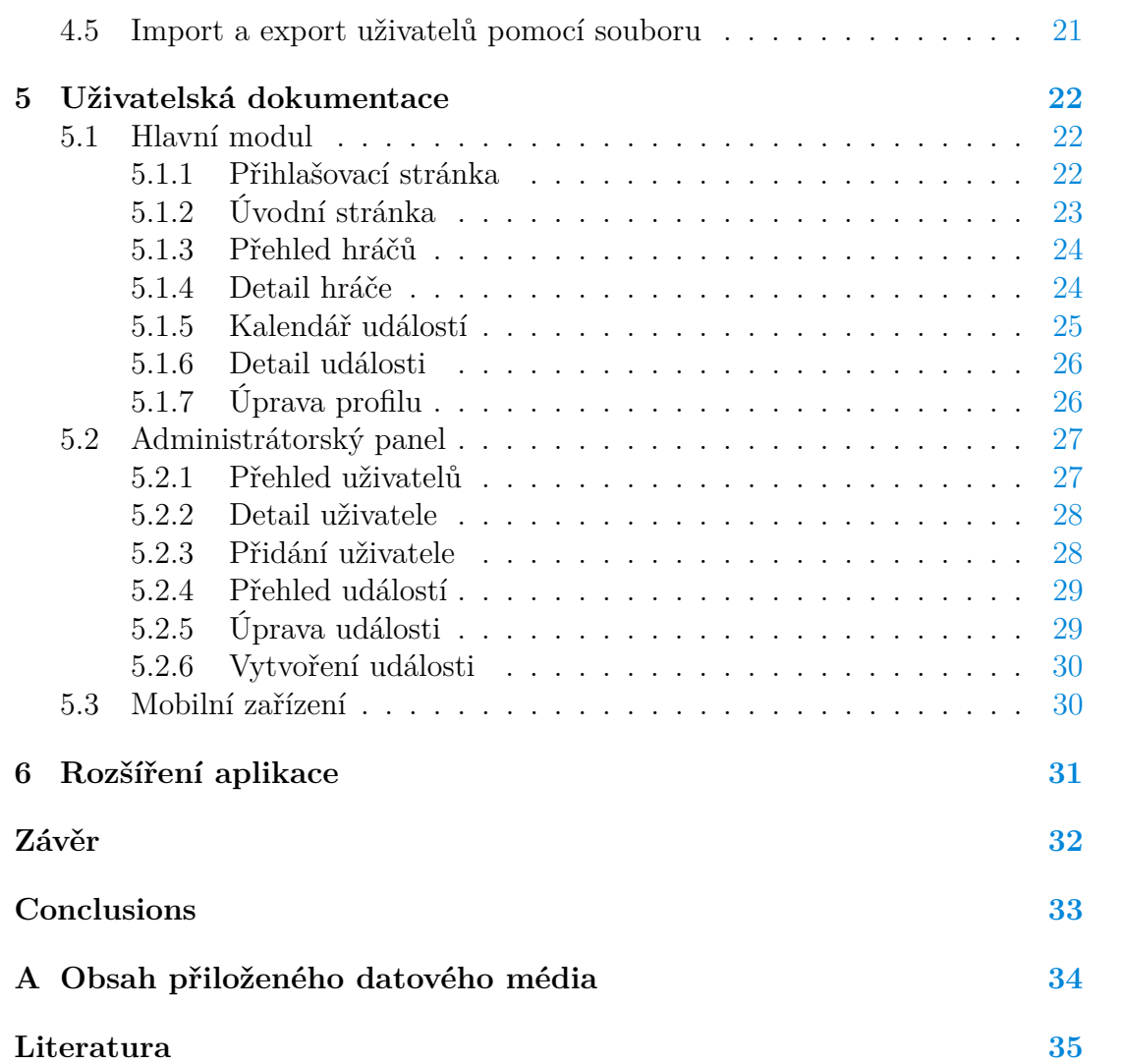

## **Seznam obrázků**

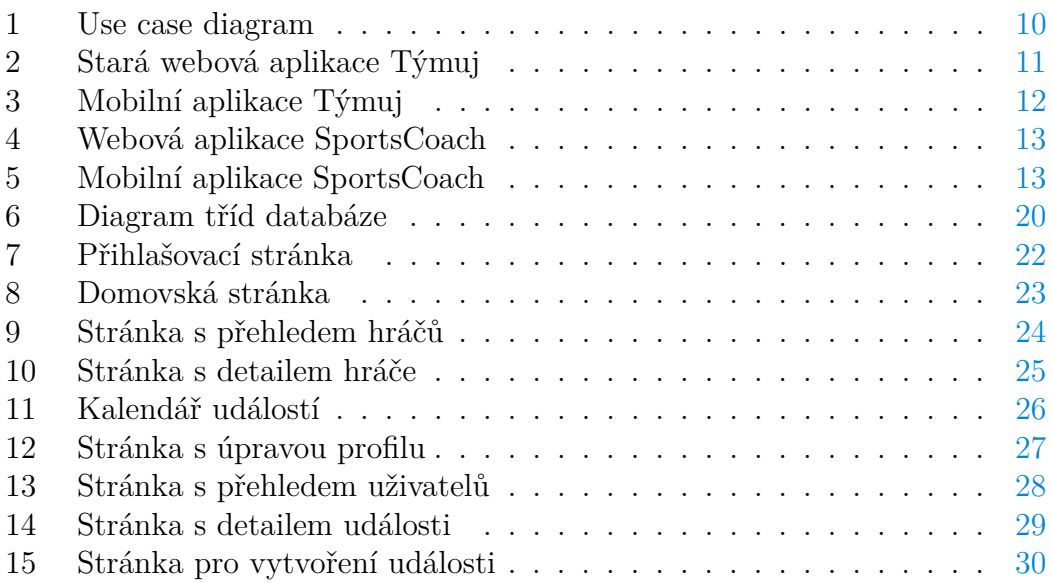

## <span id="page-7-0"></span>**1 Úvod**

Téměř každý člen sportovního družstva se již určitě setkal s potížemi, které sebou nese zaznamenávání docházky. V dnešní době je stále častým, ačkoliv neefektivním, způsobem výměny informací u amatérských či poloprofesionálních oddílů soukromá konverzace mezi jednotlivými hráči a vedoucím/trenérem. Nevýhodou tohoto řešení je ale fakt, že je komunikace, jak již bylo zmíněno, soukromá. Ostatní členové tedy nemají přehled, zda-li se jejich spoluhráči zúčastní, a s čím případně mohou počítat.

Další problém může nastat tehdy, pokud některý z členů chybí v době, kdy se zrovna plánují nadcházející události a nemá tak potřebné informace. Tyto konkrétní problémy lze vyřešit dalším, hojně využívaným způsobem, a to soukromými skupinami, nejčastěji na Facebooku či jiných platformách určených pro sdílenou komunikaci. Tento způsob, na rozdíl od předešlého, umožňuje každému mít alespoň nějaký přehled o ostatních a následujících akcích.

Odstraněním tohoto problému se ale objevují další. Třeba to, že se velice rychle může stát tohle řešení nepřehledné (například velký počet zpráv, které způsobí přehlédnutí důležitých informací). Dále je pak pro trenéra obtížné si pamatovat, kdo se na danou událost omluvil a nezbývá mu nic jiného, než se pokusit v týmové komunikaci potřebnou informaci dohledat. Proto se mnoho sportovních oddílů snaží využívat jiné řešení, aplikaci pro správu oddílu.

#### <span id="page-7-1"></span>**1.1 Motivace**

S blížícím se nástupem na vysokou školu mi bylo jasné, že se již nejspíše nebudu moct tolik věnovat mému největšímu koníčku, fotbalu. Rozhodl jsem se tedy, že změním svůj dosavadní profesionální tým za poloprofesionální, který mi umožní mít více času na studium. Po prvním tréninku v novém klubu mi bylo starším spoluhráčem řečeno, jak to tu chodí a následně mě pozval do týmové skupiny na Facebooku. V té se řešilo téměř vše. Informace k následujícím událostem, nominace na zápasy, ztráty a nálezy, atd. Našel jsem zde i odkaz na online Google tabulku<sup>[1](#page-7-2)</sup>, která sloužila pro docházku.

Už při prvním otevření mi přišla tabulka matoucí, jelikož si každý hráč zvolil různý způsob vyjádření účasti a případné omluvy se ztratily mezi všemi těmi buňkami plnými textu. Nehledě na to, že pro použití tabulky na mobilním zařízení bylo nutné si stáhnout aplikaci a její ovládání bylo oproti počítači značně nekomfortní. Po roce využívání tabulek přišel náš vedoucí s přesunem docházky na aplikaci Týmuj, která v té době ale ještě neumožňovala takové funkce jako dnes a její uživatelské rozhraní, zvláště na webu mi přišlo zastaralé. Proto jsem při výběru témat bakalářských prací měl jasno a věděl jsem, že mým cílem bude udělat plnohodnotnou aplikaci pro správu našeho týmu.

<span id="page-7-2"></span><sup>1</sup>https://docs.google.com/spreadsheets/

## <span id="page-8-0"></span>**1.2 Specifikace zadání**

Aplikace by měla mít tyto funkce:

- vytváření událostí (tréninky, zápasy, ...)
- možnost zaznamenat docházku (případně se omluvit) jednotlivými hráči
- vytvářet soupisky jednotlivých družstev
- aplikace bude přizpůsobena pro ovládání na mobilním telefonu, případně bude vytvořena mobilní aplikace

## <span id="page-8-1"></span>**1.2.1 Vytváření událostí**

Admin či trenér budou mít možnost vytvářet společné události (zápasy, tréninky), na které budou moci hráči vyjadřovat svou účast. Trenér/Admin tedy vyplní formulář pro vytvoření události s typem události, datem, místem konání a nominovanými hráči. Vytvořené události bude možné upravovat.

## <span id="page-8-2"></span>**1.2.2 Zaznamenávání docházky**

U každé zveřejněné události bude mít hráč, který je na ní pozván možnost vyjádřit svou účast, a to tak, že se zde budou nacházet patřičná tlačítka, a s nimi i textové pole pro případnou omluvu.

## <span id="page-8-3"></span>**1.2.3 Kontrola docházky**

Pro kontrolu docházky bude hráčům sloužit tabulka se všemi členy družstva v prvním sloupci a záznamy o účasti v dalších sloupcích. U kontroly trenéry/adminem bude v detailu každé události tabulka s pozvanými hráči, případně bude v detailu hráče tabulka se všemi událostmi.

## <span id="page-8-4"></span>**1.2.4 Vytváření soupisek**

Přidání hráče do soupisky se bude provádět pomocí formuláře, kde se vyplní všechny důležité informace, anebo pomocí  $\text{CSV}^2$  $\text{CSV}^2$  souboru. U volby CSV souboru bude uveden příklad pro správný formát dat.

<span id="page-8-5"></span><sup>2</sup>Comma-separated values - textový soubor, kde jsou data oddělené čárkou

## <span id="page-9-0"></span>**1.3 Use case diagram**

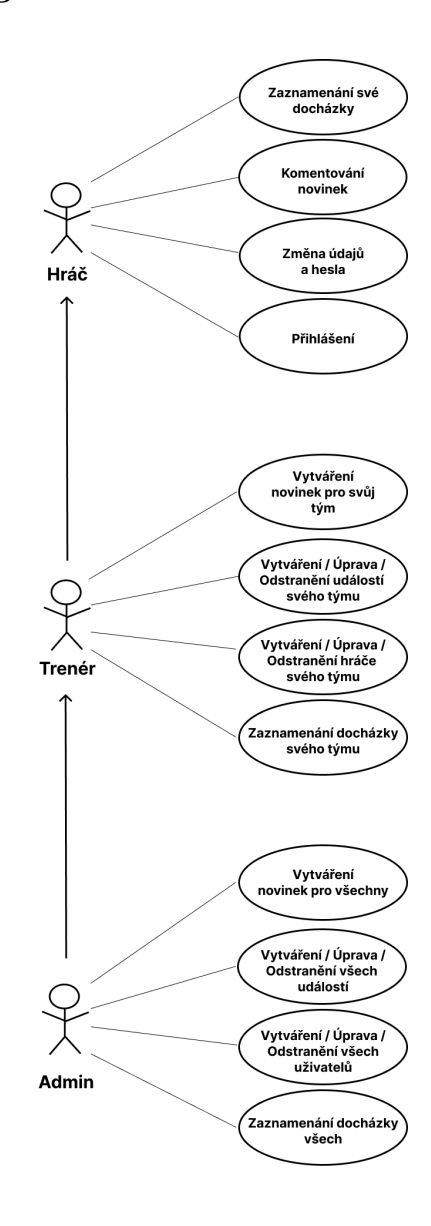

<span id="page-9-1"></span>Obrázek 1: Use case diagram

## <span id="page-10-0"></span>**2 Průzkum existujících řešení**

Momentálně existuje několik mobilních či webových aplikací, které se zabývají správou sportovního oddílu. Každá z nich je mírně odlišná od těch ostatních, ať už se jedná o pouhý design nebo různé funkcionality. U spousty z nich je také jejich plné využití podmíněno buďto jednorázovým poplatkem nebo měsíčním předplatným. Pro porovnání jsem vybral dvě aplikace, které jsou používány pro obdobné účely, z nichž s jednou mám zkušenosti z delšího používání a jednu jsem vyzkoušel.

## <span id="page-10-1"></span>**2.1 Týmuj**

Jedna z nejznámějších aplikací pro organizaci sportovního týmu je aplikace Týmuj. [\[1\]](#page-34-1). Zpočátku bylo Týmuj pouze webovou aplikací, poté přibyla i aplikace určená pro mobilní zařízení. Aplikace je vhodná pro všechny členy týmu. Uživatelé jsou rozděleny do skupin, které mají odlišný přístup k funkcím.

První z nich je zakladatel neboli vlastník. Ten má právo do týmu pozvat další uživatele, tým zrušit nebo udělit tyto práva někomu jinému. Vlastník je zároveň i správcem a každé družstvo může mít pouze jednoho vlastníka. Další skupinou jsou správci. Jedná se konkrétně o trenéry, kteří můžou vytvářet události, vést si poznámky, zvát hráče na zápasy nebo také jmenovat další správce. Nejpočetnější skupinou jsou pak členové, tudíž hráči. Ti mají přístup k veškerému obsahu, až na poznámky správců a mohou hlasovat, omlouvat se na jednotlivé události a komunikovat s ostatními pomocí zpráv. Poslední skupinou jsou hosté, kteří mají téměř stejné pravomoce jako členové, až na to, že jsou v docházce a seznamu uživatelů vedeny odděleně. Do této skupiny patří převážně rodiče.

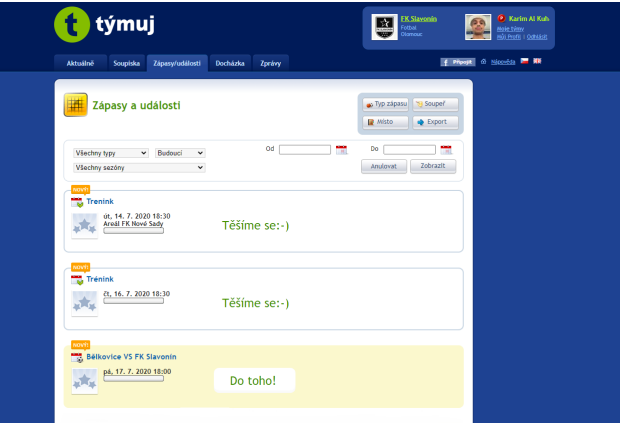

<span id="page-10-2"></span>Obrázek 2: Stará webová aplikace Týmuj

Uživatelské rozhraní aplikace se v průběhu času měnilo. Dříve měli obě aplikace, jak webová, tak mobilní, rozdílný design a webová aplikace po spuštění té mobilní dost zaostávala. Vše se ale vyřešilo vydáním nové webové aplikace na konci roku 2020. Nyní je design obou aplikací poměrně povedený, jsou přehledné a intuitivní. Důvod, proč je aplikace tak populární je dle mého fakt, že dlouhou dobu bývala kompletně zdarma, což u obdobných aplikací není zvykem. To se ale od ledna roku 2023 změnilo a Týmuj přišlo s Týmuj Premium, které umožňuje aplikaci využívat v plném rozsahu. Například bez placené verze můžete mít v oddílu pouze 24 členů a vytvořit jen 10 událostí. Na druhou stranu se sluší říct, že poplatek za Týmuj Premium není nikterak velký a lze jej platit buďto měsíčně nebo jednou za půlrok.

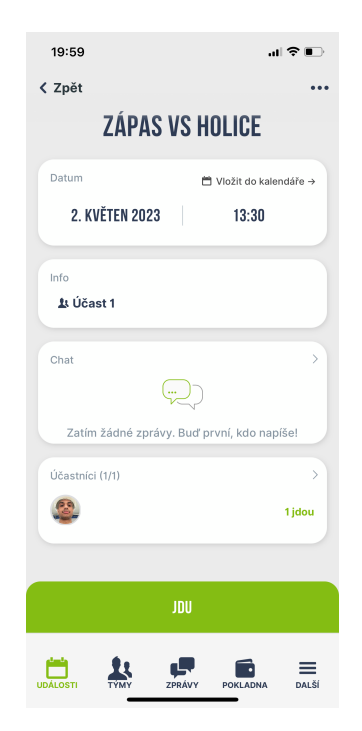

Obrázek 3: Mobilní aplikace Týmuj

#### <span id="page-11-1"></span><span id="page-11-0"></span>**2.2 SportsCoach**

Další aplikací pro správu sportovního klubu je aplikace SportsCoach. Opět se jedná o webovou i mobilní aplikaci, s tím rozdílem, že je mobilní aplikace po vypršení měsíční zkušební doby dostupná pouze po zakoupení předplatného. Předplacená licence nabízí kromě mobilní aplikace také například neomezený počet členů, export dat či ekonomický systém. Funkcionality nabízí obdobné jako aplikace předešlá, až na již zmíněnou funkci "Ekonomický systém", kde mohou funkcionáři klubu vést záznamy o různých výdajích, příjmech či dotacích. Princip aplikace je stejný. Uživatelé jsou opět rozděleny do skupin s různými pravomocemi.

Na první pohled vypadá webová aplikace SportsCoach mnohem složitěji, než jak tomu bylo například u Týmuj. Pro osoby méně počítačově zdatné může být uživatelské rozhraní matoucí. Mobilní aplikace, která je součástí předplatného, se potom nese ve stejném duchu jako aplikace webová.

| Sports Coach                                          |                                   |                               |                                     |                                 |                         |                           | Trentrské ox $\bigcirc$ Profesionál $\bigcirc$ = $\circ$ $\bigcirc$ $\bigcirc$ Ex Slavonin $\circ$ $\bigcirc$ |                           |                         |
|-------------------------------------------------------|-----------------------------------|-------------------------------|-------------------------------------|---------------------------------|-------------------------|---------------------------|----------------------------------------------------------------------------------------------------|---------------------------|-------------------------|
| ß<br>Správa členů<br>$\equiv$<br>Docházka a statistky |                                   | $\overline{2}$<br>Počet členů |                                     | $-1$<br>Průměrný věk            |                         | $\Omega$<br>Průměrná váha | Mu2i (%)                                                                                                    | 0%                        | $100%$<br>$2$ ery (%)   |
| $\odot$                                               |                                   | Členové a členské platby      |                                     |                                 |                         |                           | Čekající platby na potvrzení                                                                                  |                           |                         |
| Tréninky / Akce / Zápasy<br>曲                         | Registrovat člena                 |                               |                                     | +/- Správa kategorií a poplatků |                         | <b>Importovat členy</b>   |                                                                                                    | Dodatečné údaje ke členům |                         |
| Kalendář                                              | Automatické platby                |                               | Vyhledat kluby, trenéry, sportovce. |                                 |                         |                           | Ö                                                                                                    |                           |                         |
| $\theta$<br>Ekonomický systém                         | Mé spojení                        |                               |                                     |                                 |                         |                           |                                                                                                    |                           | <b>Exportovat členy</b> |
| $\heartsuit$<br>Zprávy                                | Všechny kategorie<br>$\checkmark$ | Vyhledat                      | Vytéset                             |                                 |                         |                           |                                                                                                    |                           |                         |
| $\overline{\mathbb{Q}}$                               | U2ivatel                          | Soubory/Smlouvy               | Typ                                 | Datum spojeni                   | Akce                    |                           | Členská kategorie   Datum/počet aktivního členství   Platba                                                   |                           |                         |
| Sportavní body                                        | Škrob Adam                        | Scubory/Smlouvy               | Sportovec                           | 07.07.2020                      | $\mathbf x$             | u15 ₩                     | ۰.                                                                                                    |                           | Zaplatit                |
| $\bigoplus$<br>Profesional                            | Vit Zikmund                       | SouborwSmlouvy                | Sportovec                           | 07.07.2020                      | $\overline{\mathbf{x}}$ | $u16 \leq$                | <b>.</b>                                                                                                    |                           | Zaplatit                |
|                                                       |                                   |                               |                                     |                                 |                         |                           |                                                                                                    |                           | Zobrazit 50 V           |

Obrázek 4: Webová aplikace SportsCoach

<span id="page-12-0"></span>

|              | nil Vodafone CZ 중<br>15:38           |              |                         |              |                |                |  |  |  |  |
|--------------|--------------------------------------|--------------|-------------------------|--------------|----------------|----------------|--|--|--|--|
|              | Kalendář                             |              |                         |              |                |                |  |  |  |  |
| $\leftarrow$ |                                      |              | Červenec, 2020          |              |                | →              |  |  |  |  |
| Po           | Út                                   | St           | Čt                      | Pá           | So             | Ne             |  |  |  |  |
| 29           | 30                                   | $\mathbf{1}$ | $\overline{\mathbf{c}}$ | 3            | $\overline{4}$ | 5              |  |  |  |  |
| 6            | $\overline{7}$                       | 8            | 9                       | 10           | 11             | 12             |  |  |  |  |
| 13           | 14                                   | 15           | 16                      | 17           | 18             | 19             |  |  |  |  |
| 20           | 21                                   | 22           | 23                      | 24           | 25             | 26             |  |  |  |  |
| 27           | 28                                   | 29           | 30                      | 31           | 1              | $\overline{c}$ |  |  |  |  |
| 3            | $\overline{4}$                       | 5            | 6                       | 7            | 8              | 9              |  |  |  |  |
|              | Tréninky, akce, zápasy na tento den: |              |                         |              |                |                |  |  |  |  |
|              | $10:00 - 11:00$                      |              |                         |              | Přihlášeno: 1  | $\mathcal{P}$  |  |  |  |  |
|              | Trénink - u15<br>Potvrzeno: 0        |              |                         |              |                |                |  |  |  |  |
|              |                                      |              |                         |              |                |                |  |  |  |  |
|              |                                      |              |                         | $\mathbf{h}$ | LO)            |                |  |  |  |  |

<span id="page-12-1"></span>Obrázek 5: Mobilní aplikace SportsCoach

## <span id="page-13-0"></span>**3 Použité technologie**

### <span id="page-13-1"></span>**3.1 PHP**

Neboli HyperText Preprocessor[\[3\]](#page-34-2) je skriptovací programovací jazyk, který se hojně používá při tvorbě webových aplikací. PHP kód se vkládá do HTML souborů a skripty jsou prováděny na straně serveru, takže se při požadavku uživatele odesílá pouze čistý HTML kód. Značnou výhodou PHP je fakt, že je multiplatformní a má i velkou podporu webových serverů, například Apache nebo IIS.

Stále se jedná o suverénní jedničku[\[4\]](#page-34-3) na poli vývoje webu a bylo na něm vyvíjeno mnoho známých a velmi úspěšných projektů jako Facebook, Wikipedia nebo Yahoo. Nabízí také mnoho knihoven a nástrojů pro usnadnění práce. Pro práci s databázemi využívá knihovny s podporou téměř všech databázových systémů.

Důvodem, proč jsem si pro svou práci vybral programovací jazyk PHP, a ne jiný, je jeho již zmíněná schopnost přenášet skripty mezi různými platformami a velká komunitní podpora.

#### <span id="page-13-2"></span>**3.2 Nette**

Nette[\[5\]](#page-34-4) je český framework pro tvorbu webových stránek pomocí programova-cího jazyka PHP, založený na architektuře MVC (v případě Nette MVP<sup>[3](#page-13-3)</sup>), která rozděluje komponenty do tří vrstev:

- Model komunikuje s controllery a manipuluje s daty
- View vytváří uživatelské rozhraní
- Controller řídí interakci uživatele se stránkou

Tento moderní framework je postaven tak, aby vývojáři při programování co nejvíce ulehčil práci, ale také zabezpečil jeho aplikaci před nepříjemnými útoky. Velkou výhodou je obrovská tuzemská komunita, kterou se Nette může chlubit. Nechybí ani podpora nejnovějšího HTML5, technologie AJAX<sup>[4](#page-13-4)</sup> nebo SEO<sup>[5](#page-13-5)</sup> O Nette jsem poprvé slyšel při rozhovoru s jeho zakladatelem Davidem Grudlem a později jsem se s ním setkal i při svém studiu, kde se mi zalíbil, a i proto jsem se rozhodl, že ho zakomponuji do své práce.

<span id="page-13-3"></span><sup>3</sup>V nette se používá místo termínu MVC termín MVP, tedy modely, controllery a presentery

<span id="page-13-4"></span><sup>4</sup>Technologie, která umožňuje změnit obsah stránky bez nutnosti znovunačtení

<span id="page-13-5"></span><sup>5</sup>Optimalizace pro prohlížeče

#### <span id="page-14-0"></span>**3.2.1 Latte**

Jak již bylo zmíněno, framework Nette je imunní proti celé řadě útoků, a to především díky šablonovacímu systému Latte[[\[6\]](#page-34-5). Bezpečnostní rizika eliminuje kontrolou odkazů, ale také za pomocí vlastní technologie, která převádí znaky se speciálním významem na jiné odpovídající části, a zabrání tak útoku zvanému Cross-Site-Scripting (XSS)<sup>[6](#page-14-5)</sup>. Navíc se vše děje automaticky, tudíž se programátor nemusí o nic starat a manuálně nastavovat. Třešničkou na dortu dodává rychlý překlad a přehledná syntaxe.

### <span id="page-14-1"></span>**3.2.2 Tracy**

Při programování je zcela normální, že se udělá chyba a často trvá nějakou dobu, než se objeví a následně odstraní. I s tím chce framework Nette pomoct, a proto obsahuje knihovnu Tracy[\[8\]](#page-34-6) Tracy je ladící nástroj, který vývojáři napomáhá s odhalováním chyb, jejich vizualizací, ale také s jejich okamžitou opravou. Další užitečnou vlastností, kterou Tracy má, je vypisování obsahu proměnných, tzv. dumpování, které se zobrazuje pomocí panelu s názvem Tracy Bar. Knihovnu Tracy lze použít i bez Nette, v jakémkoliv PHP projektu.

## <span id="page-14-2"></span>**3.2.3 Knihovna Naja**

Naja[\[9\]](#page-34-7), jejíž název pochází z rodu jedovatých korálcovitých hadů známých jako kobry, je AJAXová knihovna určená výhradně pro framework Nette. Napsána je pomocí javascriptu a díky balíčku, do kterého je zkompilována, funguje ve všech internetových prohlížečích.

## <span id="page-14-3"></span>**3.3 MySQL**

MySQL[\[10\]](#page-34-8) je jeden z nejpoužívanějších databázových systémů vůbec. Znám je především pro svou rychlost a jednoduchost. Je možné jej využít na různých platformách a své uplatnění nalezne v jakékoliv aplikaci. Pro komunikaci s databází se používají dotazy jazyka SQL. Tento databázový systém jsem si vybral proto, že je to při práci s PHP nejpoužívanější kombinace a velmi blízce jsem se s ním setkal již při studiu.

## <span id="page-14-4"></span>**3.4 HTML a CSS**

HTML[\[11\]](#page-34-9) tedy HyperText Markup Language, je značkovací jazyk, bez kterého by žádná webová aplikace nemohla vzniknout. Skládá se z posloupnosti prvků, které prohlížeči předávají informace o tom, jak daný obsah zobrazit. Jednotlivé prvky jsou rozděleny značkami neboli tagy. Ty rozdělujeme na párové a nepárové. Už z názvu vyplyne, že párové tagy mají značky dvě.

<span id="page-14-5"></span><sup>6</sup>Typ útoku, který vkládá na web škodlivý kód

Jednu na začátku a druhou na konci textu, který spravují. Do úvodní značky se mohou vkládat i atributy s hodnotami, které určují, jak se daný prvek vyobrazí.

Další a troufám si říct, že lepší možností, jak definovat vzhled stránky, je pomocí kaskádových stylů (CSS)[\[12\]](#page-34-10). Styly jsou buď uloženy v hlavičce HTML souboru, nebo je v hlavičce uložen odkaz na externí CSS soubor. Druhá zmíněná možnost může ušetřit mnoho práce, jelikož se pomocí jednoho souboru dá definovat vzhled hned několika stránek. Protože CSS není součástí HTML, tak je zápis stylů trochu odlišný. Začíná se názvem elementu a do hranatých závorek se pak vypisují atributy, které chceme upravit a jejich hodnoty.

### <span id="page-15-0"></span>**3.5 JavaScript**

JavaScript[\[13\]](#page-34-11) je programovací jazyk, který se zapisuje do HTML kódu. Jedná se o objektově orientovaný jazyk, což umožňuje využívání objektů prohlížeče. Nemusí se kompilovat a pomocí skriptu můžeme naprogramovat chování webu například při uživatelské akci. Do HTML ho zapisujeme pomocí párového tagu  $\langle \text{script} \rangle \langle \text{script} \rangle$ .

#### <span id="page-15-1"></span>**3.6 BootStrap**

Bootstrap[\[14\]](#page-34-12)je volně dostupný front-end framework napomáhající při tvorbě responzivního webu. Pojem responzivní web můžeme definovat jako webovou stránku, která se automaticky přizpůsobí zařízení, na kterém je zobrazována. Ať už se jedná o počítač nebo chytrý mobilní telefon. Bootstrap obsahuje také velkou spoustu designových šablon pro formuláře, tlačítka, navigační menu a jiné.

## <span id="page-16-0"></span>**4 Programátorská dokumentace**

## <span id="page-16-1"></span>**4.1 Struktura projektu**

Jak již zde bylo několikrát zmíněno aplikace je postavena na frameworku Nette, tudíž není překvapením, že kostrou celého projektu je Nette Sandbox <sup>[7](#page-16-8)</sup>. Struktura projektu je tedy stejná a vypadá následovně:

## <span id="page-16-2"></span>**4.1.1 app/**

Ve složce app nalezneme celou aplikaci. Tato složka obsahuje složku s modely, kde nalezneme ke každé databázi příslušný model, který s databází přímo pracuje a odesílá data do presenterů. Ty se nacházejí v další složce a starají se o komunikaci s modely, díky kterým získávají potřebná data a pracují s nimi. Můžeme v nich také definovat různé metody či signály (například překreslení obsahu). Další úlohou presenterů je předávání dat do šablon, které jsou ve formátu latte, který umožňuje propojit HTML s PHP kódem. Dále ve složce app najdeme továrnu na formuláře, routery sloužící k úpravě URL adres a soubor Bootstrap.php obsahující třídu sloužící k načtení celého frameworku a nastavení aplikace.

### <span id="page-16-3"></span>**4.1.2 bin/**

Zde nalezneme skripty, které lze spouštět z příkazové řádky.

#### <span id="page-16-4"></span>**4.1.3 config/**

Konfigurační soubory ve formátu NEON<sup>[8](#page-16-9)</sup>, kde lze nastavit mnoho věcí od připojení databáze, až po chování aplikace v různých situacích.

## <span id="page-16-5"></span>**4.1.4 log/**

Při tvorbě aplikace často navštěvovaná složka s logováním<sup>[9](#page-16-10)</sup> chyb.

#### <span id="page-16-6"></span>**4.1.5 temp/**

Dočasné soubory a cache, která umožňuje rychlejší chod aplikace.

#### <span id="page-16-7"></span>**4.1.6 vendor/**

Nachází se zde knihovny instalované Composerem<sup>[10](#page-16-11)</sup>

<span id="page-16-8"></span><sup>7</sup><https://github.com/nette/web-project>

<span id="page-16-9"></span><sup>8</sup><https://doc.nette.org/cs/neon/format>

<span id="page-16-10"></span><sup>9</sup>Logy jsou data událostí, která jsou uložena za účelem jejich analýzy

<span id="page-16-11"></span><sup>10</sup><https://doc.nette.org/cs/best-practices/composer>

#### <span id="page-17-0"></span>**4.1.7 www/**

Jediný adresář, který je přístupný veřejně. Určen pro ukládání CSS stylů, skriptů a obrázků.

## <span id="page-17-1"></span>**4.2 Databáze**

Nedílnou součástí aplikace je databáze., což je nástroj, který slouží k uchování a uspořádání dat. Současná databáze obsahuje 7 tabulek, které níže popíšu. Při práci s databází jsem používal Database Explorer<sup>[11](#page-17-4)</sup>, který markantně usnadňuje získávat data z databáze pomocí efektivních dotazů.

#### <span id="page-17-2"></span>**4.2.1 user**

Obsahuje informace o uživatelích.

- id identifikátor (primární klíč)
- firstName křestní jméno uživatele (povinný parametr)
- lastName příjmení uživatele (povinný parametr)
- role role uživatele (povinný parametr)
- token token sloužící pro ověření uživatele (nepovinný, při nenastavení nulový)
- email email uživatele (povinný parametr)
- password heslo uživatele (povinný parametr)
- birthDate datum narození uživatele (nepovinný, při nenastavení nulový)
- tel telefon uživatele (povinný parametr)

#### <span id="page-17-3"></span>**4.2.2 userTeam**

Obsahuje uživatele a jejich týmy

- id identifikátor (primární klíč)
- user\_id vazba na uživatele (povinný parametr)
- team název týmu (povinný parametr)

<span id="page-17-4"></span><sup>11</sup><https://doc.nette.org/cs/database/explorer>

#### <span id="page-18-0"></span>**4.2.3 event**

Obsahuje informace o událostech.

- id identifikátor (primární klíč)
- note poznámka k události (nepovinný parametr, při nenastavení nulový)
- date datum události (povinný parametr)
- time čas události (povinný parametr)
- place místo události (povinný parametr)
- type typ události (povinný parametr)
- team tým pro který je událost určena (povinný parametr)
- oponent protivník na události (nepovinný parametr, při nenastavení nulový)

#### <span id="page-18-1"></span>**4.2.4 invite**

Reprezentuje pozvánku hráče na událost.

- id identifikátor (primární klíč)
- event id vazba na událost (povinný parametr)
- user id vazba na uživatele (povinný parametr)

#### <span id="page-18-2"></span>**4.2.5 attendance**

Vyjadřuje hráčovu účast na události

- id identifikátor (primární klíč)
- event id vazba na událost (povinný parametr)
- user id vazba na uživatele (povinný parametr)

#### <span id="page-18-3"></span>**4.2.6 post**

Obsahuje informace o příspěvku.

- id identifikátor (primární klíč)
- user\_id vazba na uživatele (povinný parametr)
- title název příspěvku (povinný parametr)
- content obsah příspěvku (povinný parametr)
- team tým, pro který je příspěvek určen (povinný parametr)
- created\_at časový otisk přidání příspěvku (povinný parametr)

#### <span id="page-19-0"></span>**4.2.7 comment**

Obsahuje informace o komentáři.

- id identifikátor (primární klíč)
- post\_id vazba na příspěvek (povinný parametr)
- content obsah komentáře (povinný parametr)
- created\_at časový otisk přidání komentáře (povinný parametr)

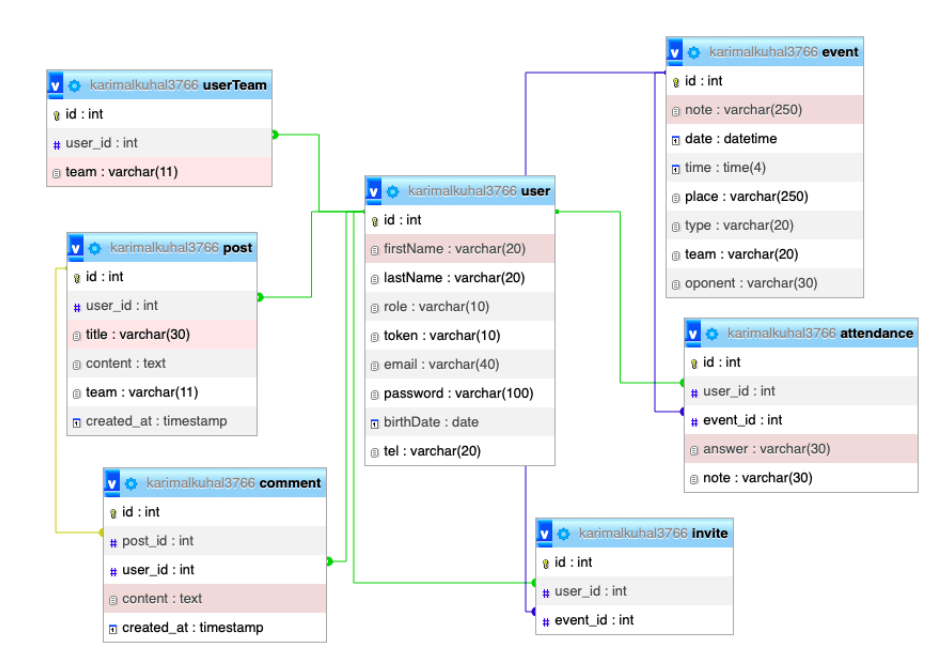

<span id="page-19-1"></span>Obrázek 6: Diagram tříd databáze

## <span id="page-20-0"></span>**4.3 Přihlašovací údaje**

Po přidání nového uživatele adminem nebo trenérem se odešle e-mail s přihlašovacími údaji na emailovou adresu přidávaného hráče. Heslo se uživateli vygeneruje automaticky a je také ihned zahashováno $^{12}$  $^{12}$  $^{12}$  pomocí Nette třídy Passwords $^{13}$  $^{13}$  $^{13}$ . Hashovací algoritmus se dá nastavit. V aplikaci je využíván algoritmus bcrypt $^{14}$  $^{14}$  $^{14}$ s parametrem rychlosti 12 (čím vyšší číslo, tím pomalejší, což znamená vyšší ochranu).

## <span id="page-20-1"></span>**4.4 Zapomenuté heslo**

Pokud se stane, že uživatel zapomene své heslo, tak má možnost na přihlašovací stránce zažádat o odeslaní odkazu pro obnovu hesla. K tomu je zapotřebí emailová adresa existujícího uživatele, na kterou se zašle odkaz s vygenerovaným tokenem[15](#page-20-6), který se přidělí danému uživateli v databázi. Po kliknutí na zaslaný odkaz se token ověří a pokud je v pořádku, zobrazí se formulář pro zvolení nového hesla. Nové heslo musí mít minimálně 8 znaků.

## <span id="page-20-2"></span>**4.5 Import a export uživatelů pomocí souboru**

Častou nepříjemností spojenou s přidáváním uživatelů je ruční zadávání všech údajů. U přidání jednoho nového hráče to není zas takový problém, ale u celého týmu to je zbytečně pracné a zdlouhavé. Elegantním řešením je přidání nových uživatelů pomocí externího souboru. V našem případě souboru ve formátu CSV. Jedná se o formát, kde jsou údaje oddělené čárkou a každý řádek patří jednomu novému záznamu. Pro práci s těmito soubory slouží již zabudované PHP funkce. Užitečný může být i následný export tabulky[\[7\]](#page-34-13) uživatelů opět do souboru CSV. Ten je zajištěn pomocí objektu Response<sup>[16](#page-20-7)</sup>.

<span id="page-20-3"></span><sup>12</sup>Proces, který vstupní data převede do matematické kombinace

<span id="page-20-4"></span><sup>13</sup><https://doc.nette.org/cs/security/passwords>

<span id="page-20-5"></span><sup>14</sup><https://en.wikipedia.org/wiki/Bcrypt>

<span id="page-20-6"></span> $^{15}{\rm K}$ líč k ověření uživatele

<span id="page-20-7"></span><sup>16</sup><https://doc.nette.org/cs/http/response>

## <span id="page-21-0"></span>**5 Uživatelská dokumentace**

V této kapitole se pokusím přiblížit uživatelské prostředí a práci v něm. Prostředí se dělí na dva moduly:

- 1. Hlavní modul určen především pro hráče, ale přístup do něj mají i trenéři a admin
- 2. Admin modul určen pro trenéry a admina, hráči do něj nemají přístup

## <span id="page-21-1"></span>**5.1 Hlavní modul**

Pro návrh uživatelského rozhraní v hlavním modulu jsem využil grafický nástroj Figma<sup>[17](#page-21-4)</sup> v jeho bezplatné verzi.

## <span id="page-21-2"></span>**5.1.1 Přihlašovací stránka**

Po příchodu na webovou aplikaci se uživateli objeví přihlašovací stránka, na které se nachází logo sportovního oddílu a jednoduchý formulář pro přihlášení. Do něj uživatel napíše svůj přihlašovací email a heslo. Formulář nabízí i možnost zapomenutého hesla. Po kliknutí na odkaz Zapomenuté heslo se ve vyskakovacím okně objeví nový formulář, do kterého uživatel zadá přihlašovací email, ten se ověří a pokud je v databázi uložen uživatel s tímto emailem, tak se na zadaný email odešlou další pokyny pro obnovu hesla.

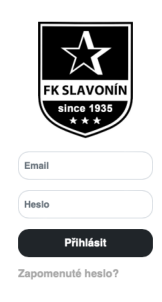

<span id="page-21-3"></span>Obrázek 7: Přihlašovací stránka

<span id="page-21-4"></span><sup>17</sup><https://www.figma.com>

#### <span id="page-22-0"></span>**5.1.2 Úvodní stránka**

Po úspěšném přihlášení se uživatel přesměruje na úvodní stránku aplikace. V horní části stránky je menu, které je uprostřed rozděleno logem, sloužící pro navigaci mezi ostatními stránkami aplikace. Hlavní menu zůstane na všech stránkách stejné, stejně jako malé rozklikávající menu v pravém horním rohu sloužící pro odhlášení uživatele (a pro přepnutí mezi moduly pro trenéry a admina). Pod ním se nacházejí tři obdélníky pro nejbližší události, na které je přihlášený uživatel pozván (při přihlášení admina či trenéra zde nejsou), a u kterých jsou základní informace jako typ události, datum, čas a případně místo. Tyto obdelníky jsou označeny barvami, pomocí kterých je vyjádřena uživatelova účast. Zelená barva značí účast, červená neúčast a oranžová fakt, že se uživatel k dané události ještě nevyjádřil. Každý obdélník pak také slouží jako odkaz na detail události.

Hlavním prvkem úvodní stránky je oblast s novinkami. Novinky jsou seřazeny chronologicky, tedy nejnovější se nachází úplně nahoře a ostatní jsou seřazeny pod ní. Nové příspěvky mohou trenéři a admin vytvářet pomocí jednoduchého formuláře. Uživatelé bez těchto privilegií mohou dané příspěvky pouze komentovat, a to pomocí pole pro komentář a tlačítka vedle něj. Možnost okomentování se nachází pod všemi komentáři patřící k danému příspěvku. Pokud je přihlášený uživatel autorem příspěvku nebo komentáře, objeví se mu vedle něj dvě ikony pro úpravu a odstranění. U každého komentáře je spolu s jménem uživatele, který jej napsal, i datum a čas vytvoření. Všechny novinky jsou rozděleny na stránky mezi kterými lze pomocí tlačítek úplně dole přepínat.

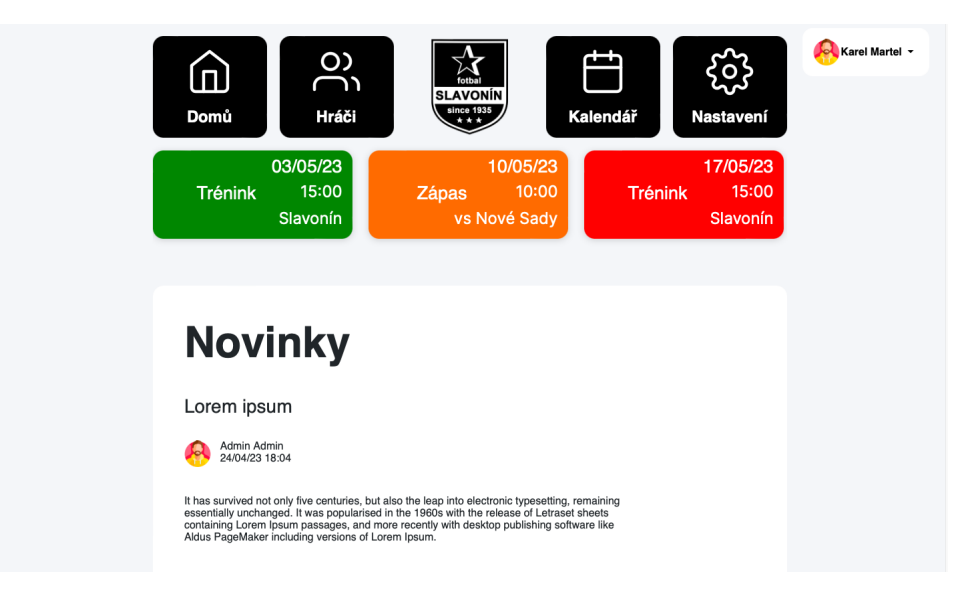

<span id="page-22-1"></span>Obrázek 8: Domovská stránka

#### <span id="page-23-0"></span>**5.1.3 Přehled hráčů**

Hned po úvodní stránce nalezneme v navigaci horního menu ikonu s odkazem na přehled hráčů. Ten obsahuje tabulku, jejíž každý řádek patří jednomu členovi týmu. První sloupec obsahuje jméno hráče, které zároveň slouží jako odkaz pro stránku s detailem tohoto hráče a další sloupce pak reprezentují jednotlivé události ve zvoleném měsíci a roce. Tyto dva parametry se dají zvolit pomocí rozklikávajících boxů (selectbox [18](#page-23-3)), které se nachází na obou stranách nad tabulkou (pokud je přihlášen admin nebo uživatel více týmů, nachází se zde i selectbox pro výběr týmu). Uživatel, který se události zúčastnil má v příslušném poli tabulky zelenou ikonu s fajfkou. Naopak při neúčasti je pole obsaženo červenou ikonou s křížkem. Pokud v kolonce nalezneme oranžovou ikonu s otazníkem, znamená to, že byl uživatel na danou událost pozván, ale na pozvánku neodpověděl. Poslední možností je, že hráč nebyl na týmovou událost pozván, zatímco ostatní ano. Tato skutečnost je vyjádřena modrou ikonou s pomlčkou.

| $\div$<br>Duben            |                |                          |                |                       |                          |                         |                | $2023 \div$         |
|----------------------------|----------------|--------------------------|----------------|-----------------------|--------------------------|-------------------------|----------------|---------------------|
| Jméno                      | 19.            | 22.                      | 24.            | 26.                   | 30.                      | $\checkmark$            | $\times$       | $\%$                |
| <b>Allingham Cullen</b>    | $\equiv$       | $\equiv$                 | $\overline{2}$ | $\blacksquare$        | $\overline{2}$           | $\mathbf 0$             | $\mathbf 0$    | $\mathbf 0$         |
| <b>Bartolozzi Emmet</b>    | $\overline{2}$ | $\blacksquare$           | $\overline{2}$ | $\overline{2}$        | $\overline{2}$           | $\mathbf 0$             | 0              | $\circ$             |
| <b>Braundt Nicko</b>       | $\overline{2}$ | Е                        | $\overline{a}$ | $\overline{a}$        | $\overline{a}$           | $\bf 0$                 | $\mathbf 0$    | $\mathsf{O}\xspace$ |
| <b>Bartlosz Truman</b>     | $\overline{?}$ | $\equiv$                 | $\overline{2}$ | $\times$              | $\overline{\mathcal{L}}$ | 1                       | 1              | 25                  |
| <b>Crossby Fabiano</b>     | $\overline{2}$ | $\overline{\phantom{0}}$ | $\overline{a}$ | $\blacktriangleright$ | ⊻                        | $\overline{\mathbf{c}}$ | 0              | 50                  |
| <b>Cryer Harriett</b>      | $\equiv$       | $\equiv$                 | $\sqrt{2}$     | $\blacksquare$        | $\overline{2}$           | $\pmb{0}$               | $\mathbf 0$    | $\mathbf 0$         |
| <b>Dommersen Brunhilda</b> | $\overline{?}$ | $\equiv$                 | $\mathbf x$    | $\checkmark$          | $\overline{2}$           | 1                       | 1              | 25                  |
| <b>Gorges Audrey</b>       | $\overline{2}$ | $\blacksquare$           | $\overline{1}$ | $\overline{a}$        | $\pmb{\times}$           | $\mathbf 0$             | $\mathbf{1}$   | $\,0\,$             |
| <b>Jandak Stephan</b>      | $\overline{3}$ | $\equiv$                 | $\overline{?}$ | $\sqrt{2}$            | $\overline{2}$           | $\pmb{0}$               | $\circ$        | $\mathbf 0$         |
| <b>Jesty Tiphani</b>       | $\overline{2}$ | $\blacksquare$           | $\mathbf{r}$   | $\mathbf{r}$          | $\overline{a}$           | $\mathbf 0$             | 0              | $\mathsf 0$         |
| <b>Mardle Abey</b>         | $\overline{2}$ | $\equiv$                 | $\overline{?}$ | $\sqrt{2}$            | $\overline{2}$           | $\mathbf 0$             | $\mathbf 0$    | $\mathbf 0$         |
| <b>Martel Karel</b>        | $\checkmark$   | $\equiv$                 | $\overline{?}$ | $\checkmark$          | $\backsim$               | 3                       | $\circ$        | 75                  |
| qweqwe ewqeqwe             | $\equiv$       | $\overline{\phantom{0}}$ | $\overline{a}$ | $\blacksquare$        | $\overline{2}$           | $\mathbf 0$             | $\mathsf{o}\,$ | 0                   |
| <b>Simnett Agnella</b>     | $\overline{2}$ | $\equiv$                 | $\overline{?}$ | $\overline{?}$        | $\overline{2}$           | $\mathbf 0$             | $\mathbf 0$    | $\mathbf 0$         |
| <b>Spennock Ailsun</b>     | $\overline{2}$ | $\blacksquare$           | $\overline{2}$ | $\overline{a}$        | $\overline{3}$           | $\mathbf 0$             | $\circ$        | $\mathbf 0$         |
| <b>Stoeck Darrick</b>      | $\overline{2}$ | $\equiv$                 | $\overline{2}$ | $\sqrt{2}$            | $\overline{a}$           | $\mathbf 0$             | $\circ$        | $\mathbf 0$         |
| <b>Seemmonds Pier</b>      | $\overline{2}$ | $-$                      | $\overline{2}$ | $\overline{?}$        | $\overline{2}$           | $\pmb{0}$               | $\mathbf 0$    | $\,0\,$             |
| <b>Wickey Brynne</b>       | $\overline{2}$ | ۸                        | $\overline{a}$ | $\overline{a}$        | $\overline{a}$           | $\mathbf 0$             | $\mathbf 0$    | 0                   |

<span id="page-23-2"></span>Obrázek 9: Stránka s přehledem hráčů

#### <span id="page-23-1"></span>**5.1.4 Detail hráče**

Stránka s detailem hráče je rozdělena do tří částí. První část obsahuje fotku spolu s osobními a kontaktními údaji o hráči (jméno, datum narození, email a telefon). Další část představuje grafické znázornění hráčovi docházky. Konkrétně se jedná o kruhový graf knihovny Chart.js [19](#page-23-4), který se skládá ze tří hodnot. První z nich je počet událostí, kterých se hráč zúčastnil. Druhá je počet událostí, kterých se naopak nezúčastnil a třetí hodnota je dána počtem událostí, ke kterým se hráč nevyjádřil. Po přejetí na určitou výseč grafu se zobrazí konkrétní hodnota.

<span id="page-23-3"></span><sup>18</sup>[https://www.w3schools.com/tags/tag\\_select.asp](https://www.w3schools.com/tags/tag_select.asp)

<span id="page-23-4"></span><sup>19</sup><https://www.chartjs.org>

Poslední část obsahuje výpis všech hráčových událostí spolu s datem a jeho docházkou na ně. Na název události lze kliknout a dostat se tak na detail dané události.

Pokud hráč při vyjádření své účasti či neúčasti zanechal poznámku je zobrazena pod danou událostí. Události jsou seřazeny od nejnovějších po nejstarších a je možné mezi nimi procházet pomocí šipek nad výpisem.

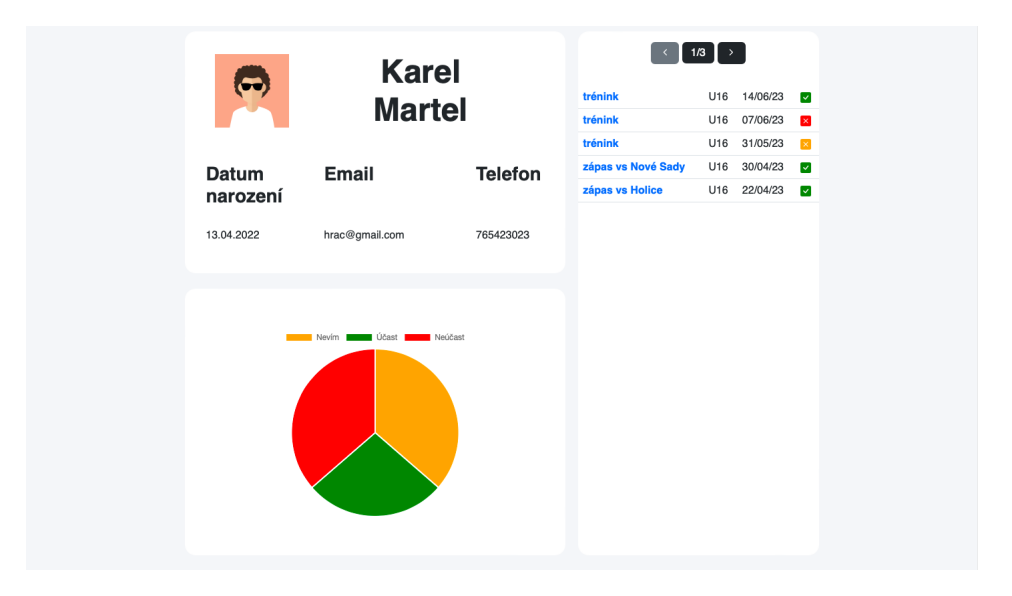

<span id="page-24-1"></span>Obrázek 10: Stránka s detailem hráče

#### <span id="page-24-0"></span>**5.1.5 Kalendář událostí**

Kliknutím v navigaci na položku Kalendář se objeví, jak je z názvu zřejmé, kalendář událostí, určených pro týmovou kategorii přihlášeného uživatele (admin vidí všechny události, trenér události svých týmů). Jedná se o javascriptový ka-lendář FullCalendar<sup>[20](#page-24-2)</sup>.Ten je rozdělen do polí, které představují dny ve zvoleném měsíci. Zvolený měsíc vidíme vlevo nahoře a lze jej měnit pomocí šipek na opačné straně. Vedle šipek je i tlačítko s názvem "Dnes", které slouží pro zobrazení pole s aktuálním datem. Pokud je na některý den naplánována událost, zobrazí se v poli reprezentující konkrétní den modrý obdélník s názvem události a základními informacemi. Po kliknutí na barevný obdélník se uživatel přesměruje na stránku s detailem události.

<span id="page-24-2"></span><sup>20</sup><https://fullcalendar.io>

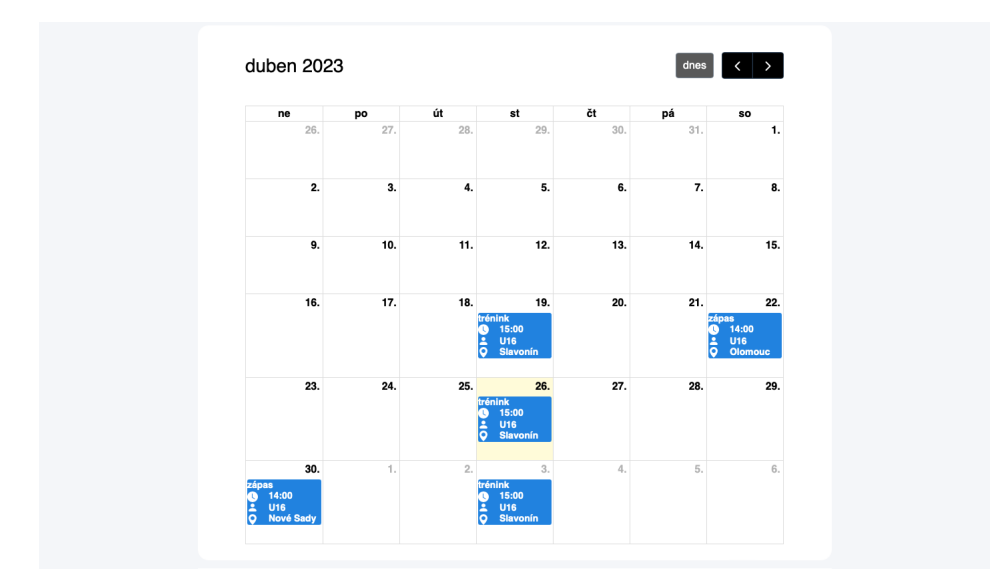

<span id="page-25-2"></span>Obrázek 11: Kalendář událostí

### <span id="page-25-0"></span>**5.1.6 Detail události**

Stránka s detailem události je svým rozložením velmi podobná stránce s detailem hráče. Opět je tedy rozdělena do stejného počtu částí s mírně odlišným obsahem. První část znovu patří základním informacím, tentokrát ale o události. V další části se stejně jako u stránky s detailem hráče nachází graf. Nad ním se však nově objevuje odznak<sup>[21](#page-25-3)</sup>, představující účast/neúčast a tlačítko pro změnu této odpovědi. Po stisknutí tlačítka se objeví vyskakovací okno s možností napsání poznámky nebo omluvy a vyjádřit tak svou účast na dané události. Tentokrát jsou hodnoty grafu dány hráči, kteří se zúčastní, nezúčastní a těmi, kteří se ještě nevyjádřili. Část úplně vpravo obsahuje výpis všech pozvaných hráčů a jejich zájem o událost. Jména hráčů slouží jako odkazy, tedy po kliknutí na ně se uživatel přesměruje na jejich detail.

## <span id="page-25-1"></span>**5.1.7 Úprava profilu**

Poslední položka menu nese název "Upravit profil"a její stránka obsahuje přesně to, co bychom čekali. Dva formuláře, z nichž jeden slouží pro úpravu osobních údajů jako jméno, telefon, email. A ten druhý pro změnu uživatelského hesla. Pro změnu hesla je nutno zadat to stávající a dvakrát nově zvolené heslo.

<span id="page-25-3"></span><sup>21</sup><https://getbootstrap.com/docs/5.0/components/badge/>

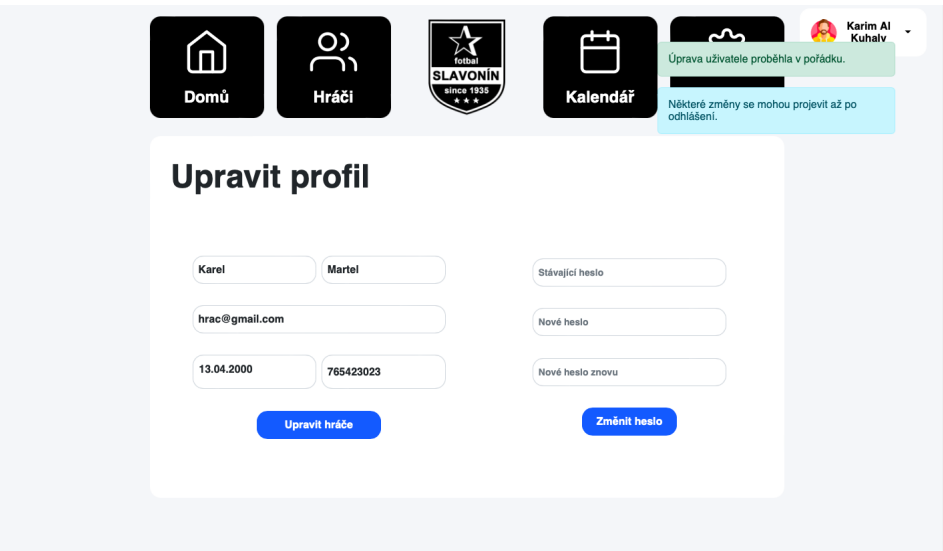

<span id="page-26-2"></span>Obrázek 12: Stránka s úpravou profilu

## <span id="page-26-0"></span>**5.2 Administrátorský panel**

Pokud se do webové aplikace přihlašuje uživatel role admin či trenér, tak se po autentizaci [22](#page-26-3) přesměruje do administrátorského panelu. Ten se už na první pohled liší od modulu, pro běžné uživatele(hráče). Menu tentokrát není horizontální, na vrcholu stránky, ale vertikální na levém okraji. Opět obsahuje logo a jednotlivé položky menu s odkazy. Místo nahoře vyplňuje tlačítko pro zatažení/roztažení bočního panelu, odkaz pro přepnutí panelů a ikona pro odhlášení. Administrátorský panel byl vytvořen pomocí volně dostupné šablony Admin $\text{LTE}^{23}$  $\text{LTE}^{23}$  $\text{LTE}^{23}$ .

## <span id="page-26-1"></span>**5.2.1 Přehled uživatelů**

Úvodní stránkou pro administrátorský panel je správa uživatelů. Na ni se již tradičně objeví tabulka se všemi uživateli a nad ní možnost výběru týmu a role pro filtrování uživatelů. Pokud je přihlášeným uživatelem trenér, obě tyto možnosti výběrů nemá a má k dispozici pouze hráče svého týmu a výběr role. Spolu s filtry se nad tabulkou vyskytuje i odkaz pro export tabulky do souboru CSV, který může být užitečný při další práci s daty. V tabulce je každému uživateli věnován jeden řádek, který zobrazuje základní informace. Na konci každého řádku je i možnost odstranění daného uživatele z databáze. Po zvolení této možnosti se objeví vyskakovací okno s ověřením, zda-li to uživatel chce opravdu provést.

<span id="page-26-3"></span><sup>22</sup>Proces ověření identity uživatele

<span id="page-26-4"></span><sup>23</sup><https://adminlte.io>

| 8<br>Admin panel                          |              | $\equiv$                                                                   |             |       |                           | Přepnout panel | $\mapsto$  |  |
|-------------------------------------------|--------------|----------------------------------------------------------------------------|-------------|-------|---------------------------|----------------|------------|--|
| Admin Admin<br><b>AL</b> Uživatelé        | $\checkmark$ | Uživatelé<br><sup>2+</sup> Přidat uživatele                                |             |       |                           |                |            |  |
| 三 Přehled uživatelů<br>+ Přidat uživatele |              | Všechny týmy $\div$<br>Všechny role $\div$<br><b>Export tabulky do CSV</b> |             |       |                           |                |            |  |
| <b>曲</b> Události                         | $\checkmark$ |                                                                            |             |       |                           | 1/7            |            |  |
| 三 Přehled událostí                        |              | Jméno                                                                      | Tým         | Role  | Email                     | Telefon        | Akce       |  |
| + Vytvořit událost                        |              | <b>Admin Admin</b>                                                         | U16         | admin | admin@gmail.com           | 6523030        |            |  |
|                                           |              |                                                                            |             |       |                           |                | <b>A</b> × |  |
|                                           |              | <b>Allingham Cullen</b>                                                    | U17 U18 U19 | hráč  | callingham5@unicef.org    | 83             | <u>مع</u>  |  |
|                                           |              | <b>Adair Jonas</b>                                                         | U19         | hráč  | jadairc@mlb.com           | $\,9$          | <b>A</b> × |  |
|                                           |              | <b>Butten Alyssa</b>                                                       | U17         | hráč  | abutten1@fema.gov         | 15             | ż×         |  |
|                                           |              | <b>Blenkin Cherey</b>                                                      | U19         | hráč  | cblenkin6@ebay.co.uk      | 79484          | <b>A</b> x |  |
|                                           |              | <b>Brignell Derrick</b>                                                    | U19         | hráč  | dbrignell7@instagram.com  | 8              | Ž×         |  |
|                                           |              | <b>Bartolozzi Emmet</b>                                                    | U16         | hráč  | karimalkuhaly98@gmail.com | 123145789      | <b>A</b> × |  |
|                                           |              | <b>Bains Garrett</b>                                                       | U17         | hráč  | gbains7@i2i.jp            | 91656          | <b>A</b> × |  |

<span id="page-27-2"></span>Obrázek 13: Stránka s přehledem uživatelů

### <span id="page-27-0"></span>**5.2.2 Detail uživatele**

Detail uživatele slouží pro zobrazení a úpravu informací o uživateli. Ty jsou znázorněny pomocí obdélníků, kde v prvním obdélníku je fotka a osobní údaje (jméno, email, telefon), druhý obdélník slouží pro úpravu těchto údajů za pomocí formuláře s předvyplněnými poli a ten třetí obsahuje tabulku se všemi událostmi, na které byl uživatel pozván. Důležitým prvkem tabulky je poslední sloupec, který slouží pro změnu účasti uživatele pouhým kliknutím na příslušnou ikonu.

#### <span id="page-27-1"></span>**5.2.3 Přidání uživatele**

V administrátorském panelu často dochází mimo jiné i k vytváření soupisek, tedy přidání nových uživatelů do databáze. To je zprostředkováno buďto pomocí formuláře, do kterého se vyplní všechny potřebné informace k přidání uživatele jako jméno, tým, telefonní číslo, email a případně i datum narození, které je nepovinné. Nebo pomocí nahrání CSV souboru se všemi potřebnými údaji. U formuláře se nachází také odkaz s názvem "Přidat tým". Ten slouží pro přidání pole pro uživatelův další tým. Každý uživatel může být zároveň členem až tří týmů. Na zadaný email nového uživatele se po odeslání formuláře zašle náhodně vygenerované heslo, díky kterému se bude moct do aplikace přihlásit. Heslo a také další osobní informace lze hráčem po přihlášení změnit.

#### <span id="page-28-0"></span>**5.2.4 Přehled událostí**

Nedílnou součástí je i správa událostí. Přehled a detaily událostí jsou velmi obdobné jako těm u správy uživatelů s tím rozdílem, že u detailu události se místo formuláře zobrazují dvě tlačítka. Jedno z nich je určeno pro přesměrovaní na stránku s možností úpravy události a druhé pro odstranění události.

| 勇<br>Admin panel                             |              | Ξ                                 |                    |                         | $\leftrightarrow$<br>Přepnout panel |
|----------------------------------------------|--------------|-----------------------------------|--------------------|-------------------------|-------------------------------------|
| <b>Admin Admin</b>                           |              |                                   |                    |                         |                                     |
| <b>AL</b> Uživatelé<br>: E Přehled uživatelů | $\checkmark$ |                                   | zápas vs Nové Sady |                         | <b>Upravit událost</b>              |
| + Přidat uživatele                           |              | <b>Datum</b>                      | Čas                | <b>Místo</b>            | Odstranit událost                   |
| <b>前 Události</b><br>三 Přehled událostí      | $\checkmark$ | 30/04/23                          | 14:00              | Nové Sady               |                                     |
| + Vytvořit událost                           |              | Hráč                              |                    | Účast                   | 1/2<br>$\rightarrow$<br>Akce        |
|                                              |              | <b>Karel Martel</b>               |                    | $\overline{\mathbf{v}}$ | $\checkmark$                        |
|                                              |              | <b>Truman Bartlosz</b>            |                    | $\overline{\mathsf{v}}$ | $\checkmark$                        |
|                                              |              | <b>Audrey Gorges</b>              |                    | $\overline{\mathsf{v}}$ | $\checkmark$                        |
|                                              |              | <b>Fabiano Crossby</b>            |                    | $\overline{\mathbf{v}}$ | $\checkmark$                        |
|                                              |              | <b>Brunhilda Dommersen</b>        |                    | $\overline{\mathsf{v}}$ | $\checkmark$                        |
|                                              |              | <b>Darrick Stoeck</b><br>$\cdots$ |                    | $\times$<br>-           | $\checkmark$<br>$-1$                |

<span id="page-28-2"></span>Obrázek 14: Stránka s detailem události

## <span id="page-28-1"></span>**5.2.5 Úprava události**

Při úpravě události se zobrazí formulář s několika částmi, které jsou již předvyplněné podle aktuálních hodnot. První je seznam hráčů v podobě zaškrtávacích políček (administrátor či trenér více mužstev má zde i možnost výběru týmu) a formulářové pole pro změnu typu události, datumu, místa, času a případného protivníka. Po stisknutí tlačítka pro úpravu se změněné informace upraví v databázi a vytvoří se pozvánky pro zaškrtnuté hráče, případně se smažou pozvání a účasti těm hráčům, kteří zaškrtnuti byli, ale již nadále nejsou.

#### <span id="page-29-0"></span>**5.2.6 Vytvoření události**

Vytvoření události se provádí pomocí stejného formuláře, který se objevuje i u úpravy události. S tím rozdílem, že je při vytvoření zcela prázdný.

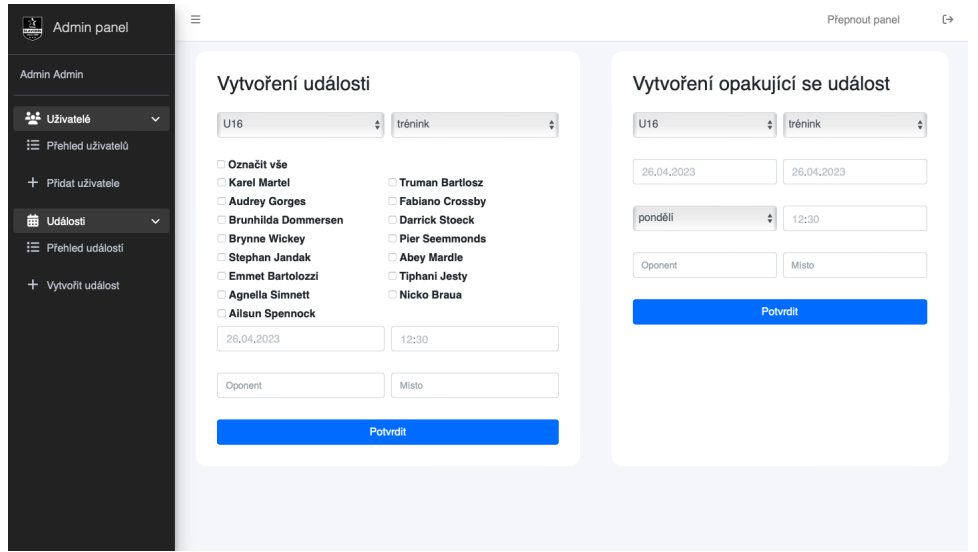

<span id="page-29-2"></span>Obrázek 15: Stránka pro vytvoření události

## <span id="page-29-1"></span>**5.3 Mobilní zařízení**

Zobrazení webové aplikace se na mobilních zařízeních a tabletech příliš neliší od zobrazení na větších obrazovkách. V hlavním modulu je menu nově rozklikávající a komponenty jsou přemístěny tak, aby bylo ovládání aplikace na menších zařízeních příjemné a snadné. Největší rozdíl se nachází na stránce, kde normálně bývá kalendář s událostmi. Ten na mobilních zařízeních nahradil chronologický výpis událostí. Podobně je tomu tak i u stránek s přehledem uživatelů/hráčů, ten je opět nahrazen výpisem odkazů se základními informacemi.

## <span id="page-30-0"></span>**6 Rozšíření aplikace**

Webová aplikace, ve stavu v jakém je, nabízí všechny potřebné funkcionality, které by se daly od aplikací podobného rázu očekávat. Což ovšem neznamená, že zde není prostor pro užitečná rozšíření:

- **Skupinový chat** momentálně se důležité zprávy a novinky řeší na úvodní stránce v sekci Novinky a možnost vytvoření nového příspěvku mají pouze trenéři a admini. Vhodným rozšířením by byl skupinový chat, který by umožňoval například pokládat dotazy i hráčům a zajišťoval by dynamičtější komunikaci mezi uživateli.
- **Soukromé zprávy** z předešlého rozšíření se nabízí i přímé zprávy mezi uživateli, pro soukromou konverzaci.
- **Statistiky hráčů** dalším, poměrně zajímavým, rozšířením by byly statistiky hráčů. Tedy, že by se kromě docházky vedly i statistiky vstřelených branek, asistencí a obdržených karet.
- **Možnost uživatele mít více rolí** v mnoha klubech je poměrně běžné, že dospělý hráč trénuje děti nižší kategorie, tudíž by bylo dobré umožnit uživateli mít roli hráče v jednom týmu a roli trenéra v dalším.

## <span id="page-31-0"></span>**Závěr**

Hlavním cílem bakalářské práce bylo vytvoření webové aplikace pro správu sportovního oddílu. Aplikace se dá rozdělit do dvou částí. V první části umožňuje přihlášeným trenérům či adminům vytvářet a upravovat události, tvořit soupisky jednotlivých týmů a kontrolovat jejich docházku. V druhé části zase umožňuje přihlášeným hráčům docházku zaznamenat a získat informace o nadcházejících událostech. Dle mého tedy aplikace obsahuje všechny potřebné funkce pro její okamžité a bezproblémové používání. Webová aplikace byla vyvinuta za pomocí frameworku Nette a programovacího jazyka PHP. Otestování proběhlo s fiktivními daty v internetovém prohlížeči Safari.

## <span id="page-32-0"></span>**Conclusions**

The main goal of the bachelor thesis was to create a web application for the administration of a sports club. The application can be divided into two parts. In the first part, it allows logged in coaches or admins to create and edit events, create rosters of individual teams and check their attendance. In the second part, it allows registered players to record their attendance and get information about upcoming events. In my opinion, the application contains all the necessary features for immediate and smooth use. The web application was developed using the Nette framework and the PHP programming language. Testing was done with fictitious data in the Safari web browser.

## <span id="page-33-0"></span>**A Obsah přiloženého datového média**

#### **bin/**

Kompletní adresářová struktura webové aplikace (v ZIP archivu) pro zkopírování na webový server. Adresář obsahuje všechny soubory potřebné pro bezproblémový provoz webové aplikace na webovém serveru.

#### **doc/**

Text práce ve formátu PDF, vytvořený s použitím závazného stylu KI PřF UP v Olomouci pro závěrečné práce, včetně všech příloh, a všechny soubory potřebné pro bezproblémové vygenerování PDF dokumentu textu (v ZIP archivu), tj. zdrojový text textu, vložené obrázky, apod.

#### **src/**

Kompletní zdrojové kódy se všemi potřebnými knihovnami.

#### **readme.txt**

Instrukce pro nasazení webové aplikace na webový server, včetně všech požadavků pro její bezproblémový provoz, a webová adresa, na které je aplikace nasazena pro účel testování při tvorbě posudků práce a pro účel obhajoby práce.

Navíc datové médium obsahuje:

#### **data/**

Ukázková a testovací data použitá v práci a pro potřeby testování práce při tvorbě posudků a obhajoby práce.

## <span id="page-34-1"></span><span id="page-34-0"></span>**Literatura**

- [1] TYMUJ. Organizuj sportovní tým online [online]. [cit. 2022-12-10]. Dostupné z: <https://tymuj.cz>
- [2] SPORTSCOACH. Sportovní systém [online]. [cit. 2022-12-10]. Dostupné z: <https://sportscoach.cz>
- <span id="page-34-2"></span>[3] WIKIPEDIA. PHP Hypertextový preprocesor [online]. [cit. 2022-12-10]. Dostupné z: <https://cs.wikipedia.org/wiki/PHP>
- <span id="page-34-3"></span>[4] W3TECHS. Usage statistics of server-side programming languages for websites [online]. [cit. 2022-12-10]. Dostupné z: [https://w3techs.com/technologies/overview/programming\\_language](https://w3techs.com/technologies/overview/programming_language)
- <span id="page-34-4"></span>[5] NETTE FRAMEWORK. Píšeme první aplikaci [online]. [cit. 2022-12-10]. Dostupné z: <https://doc.nette.org/cs/quickstart>
- <span id="page-34-5"></span>[6] LATTE. První opravdu bezpečné a intuitivní šablony pro PHP [online]. [cit. 2022-12-10]. Dostupné z: <https://latte.nette.org/cs/>
- <span id="page-34-13"></span>[7] FORUM NETTE. Export do CSV přes Response [online]. [cit. 2022-12-10]. Dostupné z: <https://forum.nette.org/cs/28602-export-do-csv-pres-response>
- <span id="page-34-6"></span>[8] TRACY. Ladící nástroj se kteým je radost chybovat [online]. [cit. 2022-12-10]. Dostupné z: <https://tracy.nette.org/cs/>
- <span id="page-34-7"></span>[9] NAJA. A full-featured client-side library for Nette Framework. [online]. [cit. 2022- 12-10]. Dostupné z: <https://naja.js.org>
- <span id="page-34-8"></span>[10] WIKIPEDIA. MySQL [online]. [cit. 2022-12-10]. Dostupné z: <https://cs.wikipedia.org/wiki/MySQL>
- <span id="page-34-9"></span>[11] JAKPSATWEB. Základy HTML [online]. [cit. 2022-12-10]. Dostupné z: <https://www.jakpsatweb.cz/zaklady-html.html>
- <span id="page-34-10"></span>[12] W3SCHOOLS. CSS Introduction[online]. [cit. 2022-12-10]. Dostupné z: [https://www.w 3schools.com/css/css\\_intro.asp](https://www.w 3schools.com/css/css_intro.asp)
- <span id="page-34-11"></span>[13] WIKIPEDIA. Javascript [online]. [cit. 2022-12-10]. Dostupné z: <https://cs.wikipedia.org/wiki/JavaScript>
- <span id="page-34-12"></span>[14] W3SCHOOLS. Bootstrap Get Started [online]. [cit. 2022-12-10]. Dostupné z: [https://www.w3schools.com/bootstrap/bootstrap\\_get\\_started.asp](https://www.w3schools.com/bootstrap/bootstrap_get_started.asp)